# SQL-Grundlagen spielend lernen mit dem Text-Adventure SQL Island

Johannes Schildgen, Stefan Deßloch

Heterogeneous Information Systems Group Department of Computer Science University of Kaiserslautern D-67653 Kaiserslautern, Germany {schildgen,dessloch}@cs.uni-kl.de

Abstract: Wir präsentieren SQL Island, ein neuartiges browserbasiertes Lernspiel, welches auf dem Konzept der Text-Adventures basiert. Nach einem Flugzeugabsturz landet die Spielfigur auf einer Insel. Man redet mit Bewohnern, sammelt Gegenstände und käpft gegen Bösewichte. Die Besonderheit bei diesem Spiel ist jedoch, dass der Spieler seine Figur lediglich mittels SQL-Befehlen steuert. Alle nötigen Befehle werden zunächst präsentiert, sodass keine Vorerfahrung notwendig ist. Nach etwa einer Stunde Spielzeit beherrscht der Spieler SELECT-, UPDATE- und DELETE-Anfragen sowie Gruppierungen, Aggregationsfunktionen und Joins. Das Spiel kann online auf http://www.sql-island.de kostenlos und ohne Registrierung gespielt werden.

#### 1 Motivation

Die Technische Universität Kaiserslautern bietet mehrmals im Jahr Workshoptage<sup>1</sup> für Schülerinnen und Schüler an, um diesen Einblicke in die Universität und in das Studium zu gewähren. Ein wesentlicher Bestandteil dieser Veranstaltungen sind Workshops, bei denen selbst etwas ausprobiert werden kann. Beliebt sind Brückenbauworkshops, das Programmieren von Lego-Robotern sowie - vor allem beim Schülerinnentag<sup>2</sup> - das Mischen eigener Parfüms. Der bis vor wenigen Jahren angebotene Datenbank-Workshop, in dem die Schüler Bücher über eine SQL-Kommandozeile in einen Webshop einfügen konnten, stieß dabei jedoch auf nur weniger großes Interesse. Aus diesem Grund haben wir SQL Island [SD13] entwickelt. Mit diesem Spiel können die Schüler SQL lernen und Spaß dabei haben. Mittlerweile wird das Spiel zusatzlich auch in Datenbankvorlesungen ¨ als unterstützende Übung eingesetzt, sodass auch Studenten ihre SQL-Kenntnisse damit auffrischen und überprüfen können. Im Informatikunterricht an Schulen dient das Spiel bei Schülern ohne Programmiererfahrung vor allem dazu, zu erkennen, dass man bei einer Sprache, die der Computer verstehen soll, sehr prazise sein muss. Die Mischung aus Lehr- ¨

<sup>2</sup>http://www.uni-kl.de/gleichstellung-und-familie/gleichstellung/

massnahmen/aktivitaeten-zur-gewinnung-von-schuelerinnen/schuelerinnentag

<sup>1</sup>http://technotag.uni-kl.de

stoff, selbst SQL-Anfragen zu stellen und einer witzigen Story stößt sowohl bei Schülern als auch bei Studenten auf positive Resonanz.

## 2 Das SQL-basierte Text-Adventure

Zu Beginn dies Spiels ist die Spielfigur einziger Überlebender eines Flugzeugunglücks und landet auf einer Insel. Um von der Insel zu entkommen, muss diese zunächst erkundet werden. Ein Teil der im Spiel verwendeten SQL-Anfragen werden präsentiert, sodass der Spieler zunächst die Syntax kennenlernt und neue Befehle lernt: SELECT  $\star$  FROM dorf ist eine Anfrage, um alle Dörfer der Insel zu sehen. Am unteren Bildschirmrand steht, welche Tabellen es gibt und welche Spalten diese haben. Mit diesen Informationen und der zuvor präsentierten Anfrage, ist der Benutzer in der Lage, die erste einfache Aufgabe zu lösen: "Welche Bewohner wohnen auf der Insel?". Die auf diese Frage korrekte Antwort SELECT \* FROM bewohner wird im weiteren Spielverlauf immer weiter verfeinert, um nur Bewohner mit bestimmten Berufen zu finden und um deren Goldvorräte zu analysieren.

Im weiteren Spielverlauf muss die Spielfigur mittels UPDATE-Anfragen Gegenstände sammeln und diese verkaufen. Dadurch erhöhen sich die Goldvorräte des Spielers und es kann ein Schwert gekauft werden, mit dem am Ende des Spiels gegen Bösewichte gekäpft werden kann. Der Kampf erfolgt mittels DELETE-Kommandos. Zunächst müssen die Bösewichte jedoch mit Verbund- und GROUP-BY-Anfragen gefunden werden.

#### 2.1 SELECT-Anfragen

Die Sprache SQL besteht aus der Data Definition Language (DDL), um Tabellen anzulegen und ein Schema zu definieren und der Data Manipulation Language (DML), um Zeilen in Tabellen einzufügen, zu ändern und zu löschen, und um Daten, die bestimmten Kriterien entsprechen, abzufragen. Für letztgenanntes verwendet man SELECT-Abfragen. Die DDL wird im Spiel nicht vermittelt, da die Tabellen zu Spielbeginn bereits existieren und da dies unserer Meinung nach über die Grundlagen hinaus geht.

Betrachten wir die folgende Aufgabe: "Wenn wir Gegenstände sammeln und verkaufen und zusätzlich noch als Bäcker arbeiten, können wir maximal so viel Gold bekommen, wie die Händler, Kaufmänner und Bäcker zusammen besitzen. Wie viel ist das?". Die im Programm eingespeicherte korrekte Lösung lautet: SELECT SUM (gold) FROM bewohner WHERE beruf = 'Haendler' OR beruf = 'Kaufmann' OR  $\beta$ beruf = 'Baecker'. Die Korrektheit einer vom Benutzer eingegebenen Lösung kann natürlich nicht über eine exakte Übereinstimmung des Eingabe-Strings mit der Musterlösung erfolgen, da auch Variationen zu einem äquivalenten Ergebnis führen können, beispielsweise SUM(B.gold) FROM bewohner B oder beruf IN ('Haendler', 'Kaufmann', 'Baecker'). Daher erfolgt die Überprüfung der Korrektheit einer

Anfrage  $Q$  gegenüber der Musterlösung  $L$  in zwei Schritten:

1. Überprüfung der syntaktischen Korrektheit von  $Q$ , indem sie auf dem Datenbanksystem ausgeführt wird. Bei Misserfolg wird die Fehlermeldung an den Benutzer weitergegeben und eventuell um weitere Hinweise ergänzt.

2. Bei syntaktischer Korrektheit, Ausführung der Anfragen  $O$  EXCEPT  $L$  sowie  $L$ EXCEPT Q. Kommt bei beiden die leere Menge raus, gibt es kein fehlendes und kein zu viel ausgegebenes Tupel. Werden die falschen Spalten ausgewählt, ist die Subtraktionsverträglichkeit verletzt und die Anfrage führt zu einem Fehler.

#### 2.2 INSERT-, DELETE- und UPDATE-Anfragen

Anfragen vom Typ INSERT, DELETE und UPDATE werden über eine Verfikationsanfrage sowie der erwarteten Kardinalität dieser Anfrage auf ihre Richtigkeit überprüft. Die Aufgabe ,,Lasst uns die Kaffeetasse einsammeln!" hat die Verfikationsanfrage SELECT \* FROM gegenstand WHERE besitzer=20 AND gegenstand='Kaffeetasse'. Die erwartete Kardinalität ist 1. Liefert nach Ausführung der Benutzer-Anfrage die Verifikation die korrekte Anzahl an Zeilen, gilt die Aufgabe als gelöst.

#### 2.3 Verwendete Technologien

SQL Island ist eine Web-Anwendung, die mit PHP, JavaScript und HTML entwickelt wurde. Als Datenbanksystem kommt SQLite zum Einsatz, da dies Datei-basiert ist und somit für jeden Spieldurchlauf einfach eine neue Datenbankinstanz angelegt werden kann. Dies ermöglicht zum einen, dass sich parallel laufende Spiele nicht beeinflussen, da sie jeweils auf ihrer eigenen Instanz arbeiten. Zum anderen wird so verhindert, dass bösartige Anfragen oder SQL Injections das Spiel zerstören können. Ein Neustart des Spiels legt jedes mal das Schema samt Daten neu an. Aus Sicherheitsgründen werden zudem nur einfache SELECT-, INSERT-, UPDATE- und DELETE-Anfragen unterstützt, damit keine neuen Tabellen erstellt werden können, keine Systeminfos ausgelesen werden und damit eine rekursive INSERT-Anfrage, die im SELECT-Teil die Daten ermittelt, die sie gerade eingefügt hat, nicht möglich sind. Des Weiteren wird die Größe der Datenbankdatei überwacht und bei Erreichen einer Maximalgröße das Spiel beendet. Diese Größe beträgt nur wenige Kilobyte, jedoch das doppelte der Große zu Spielbeginn, sodass bei einem ¨ normalen Spielverlauf dieser Fehler nicht auftritt.

## 3 Didaktische Betrachtung

Das Lernziel unseres Spiels ist der Kompetenzgewinn, um SQL-Anfragen zu verstehen und zu formulieren. Vergleicht man SQL Island mit dem klassischen Weg, SQL zu lernen, nämlich mit Literatur und Vorlesungen, sind die zwei großen Vorteile, dass beim spielbasierten Lernen durch Witz und einer Story die Lernenden motiviert werden, und dass diese Lernform interaktiv ist. Weitere Learning-by-Doing-Ansätze existieren sowohl für SQL als auch für andere Programmier- und Scriptsprachen. Einige Beispiele dafür sind *SOLcoach* der Fachhochschule Kaiserslautern [FH 13a], das eLearning-Datenbank-Portal *edb* der Fachhochschule Köln [FH 13b] sowie die SOL-Spielwiese *SOL Fiddle* [SOL13]. Die beiden erstgenannten Programme erlauben SELECT-Anfragen auf mit Testdaten gefüllten

Tabellen. Bei SOL Fiddle müssen die Tabellen selbst angelegt und gefüllt werden. Dies kann per CREATE- und INSERT-Befehlen oder mittels CVS-Import erfolgen. Das Lernen im Spiel SQL Island ist jedoch, im Gegensatz zu den anderen Lernprogrammen, spielbasiert. In [MS03] werden verschiedene Arten von Lernspielen vorgestellt: vom Quiz, über virtuelle Lernwelten, bis hin zu Spielen mit unbemerktem Lernen. SQL Island fallt in die ¨ Kategorie des computerbasierten Trainings mit Spielelementen. Besonderheiten dieser Art von Spielen sind, dass der Benutzer selbst das Spielgeschehen beeinflusst, der Spaß, die Motivation, das Spiel zu gewinnen sowie eine interessante und witzige Story.

#### 4 Demonstation

Die Demonstration besteht aus einem Poster, welches Informationen, Hintergründe und Implementierungsdetails zu SQL Island enthalt, sowie das Spiel selbst. Besucher der De- ¨ mo können das Spiel am PC spielen und Aufgaben lösen. Gerne können auch falsche Anfragen an die Datenbank gestellt werden, um das Spielverhalten zu beobachten. Da das Spiel online frei verfügbar ist, kann es gerne in Lehrveranstaltungen und Übungen eingesetzt werden. Für Fragen und Diskussionen über Anwendungsbereiche, Erweiterungen und über spielbasiertes Lernen in der Informatik stehen wir gerne zur Verfügung.

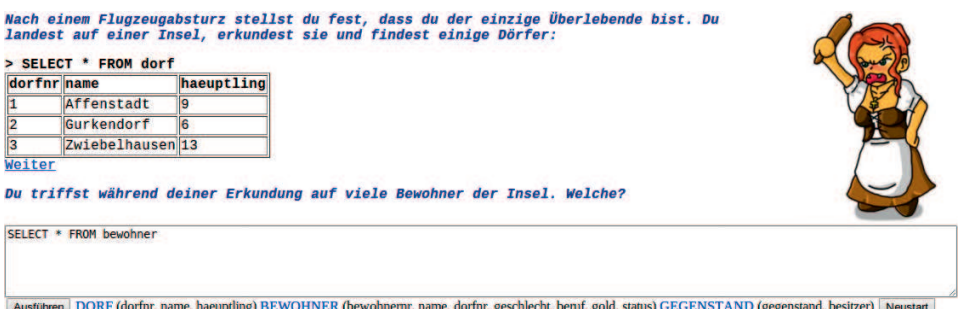

Abbildung 1: SQL Island - Screenshot

## **Literatur**

- [FH 13a] FH Kaiserslautern Zweibrucken. SQLcoach, 2013. ¨ http://sqlcoach. informatik.fh-kl.de/.
- [FH 13b] FH Köln. edb Das eLearning DatenbankPortal, 2013. http://edb.gm. fh-koeln.de.
- [MS03] Christoph Meier und Sabine Seufert. Game-based learning: Erfahrungen mit und Perspektiven für digitale Lernspiele in der beruflichen Bildung. Grundlagen der Weiterbildung. *Praxishilfen. Neuwied, Kriftel, Berlin*, 2003.
- [SD13] Johannes Schildgen und Stefan Deßloch. " Gib mir so viel Gold, wie die Metzger im Nachbardorf zusammen besitzen und ich lasse den Piloten frei!" - Spielbasiertes Lernen von SQL-Grundlagen. *Datenbank-Spektrum*, 13(3):243-249, 2013.
- [SQL13] SQLFiddle.com. A tool for easy online testing and sharing of database problems and their solutions., 2013. http://sqlfiddle.com.